## **Operarios Análisis de daños en la pantalla ATR.** Análisis de daños en la pantalla ATR.

Fotos/daños

En la pantalla del taller, también hemos aplicado cambios en la imagen de la parte superior derecha de la pantalla.

Ahora es posible visualizar la imagen del análisis de daños directamente cuando el empleado haga clic en el trabajo. Si no hubo un análisis de daños en el trabajo, la imagen estará vacía.

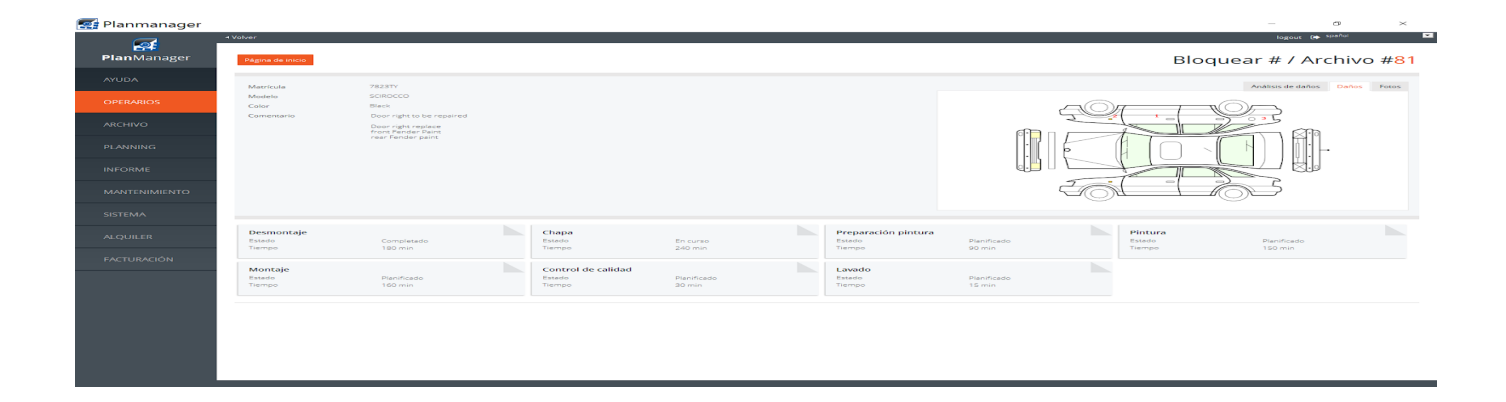

Solución única ID: #1684 Autor: Jean-Marie Última actualización: 2017-09-23 08:03